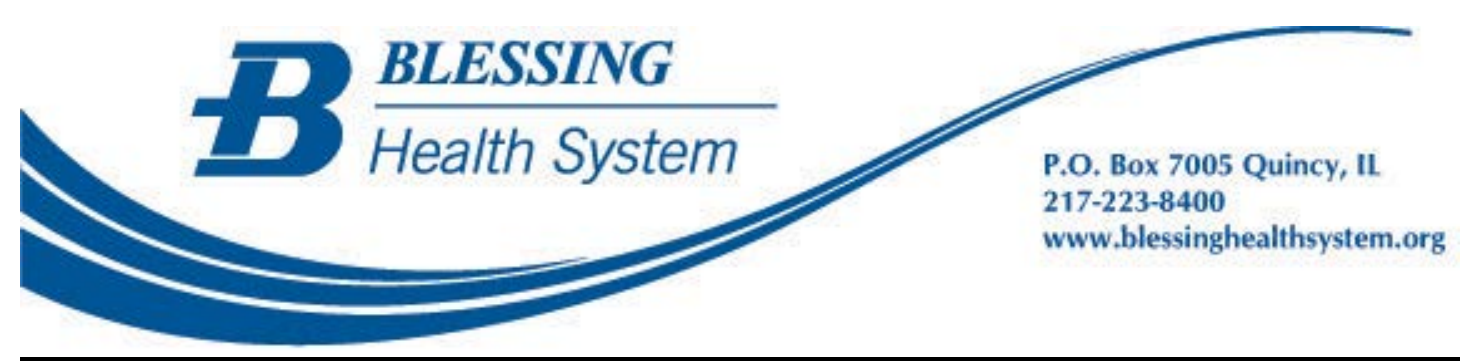

## **Adding Blessing Health System as a Connection**

You are able to add Blessing Health System to an existing portal in two ways:

- 1. Visit any Blessing Health System facility (including Blessing Hospital, Blessing Physician Services office, Illini Community Hospital, East Adams Clinic, Illini Rural Health Clinic, Hamilton-Warsaw Clinic and Palmyra Clinic), present your photo ID to staff, and fill out a patient portal consent.
	- Within five (5) business days, you will receive an e-mail invitation to activate your account.
	- Your invitation will include a link to the Be Well Online login page. Be sure to select this link to go to the Be Well Online portal to add it as a connection.

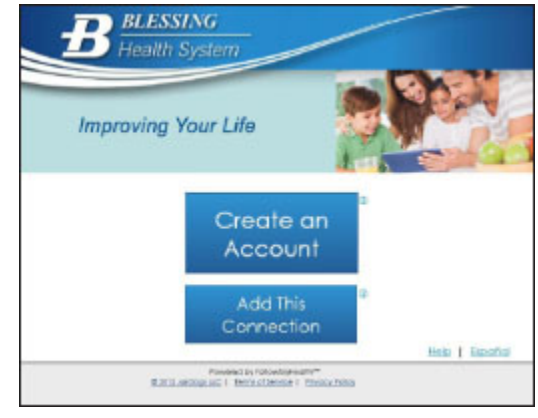

- Choose "Add This Connection" and use the same email and login you used for your other FollowMyHealth portal account. Follow the online instructions through the registration steps.
- For technical support relating to the FollowMyHealth product, please call toll-free (888) 670-9775.
- 2. While signed into your existing patient portal, you can click on My Account at the top and choose Connections.

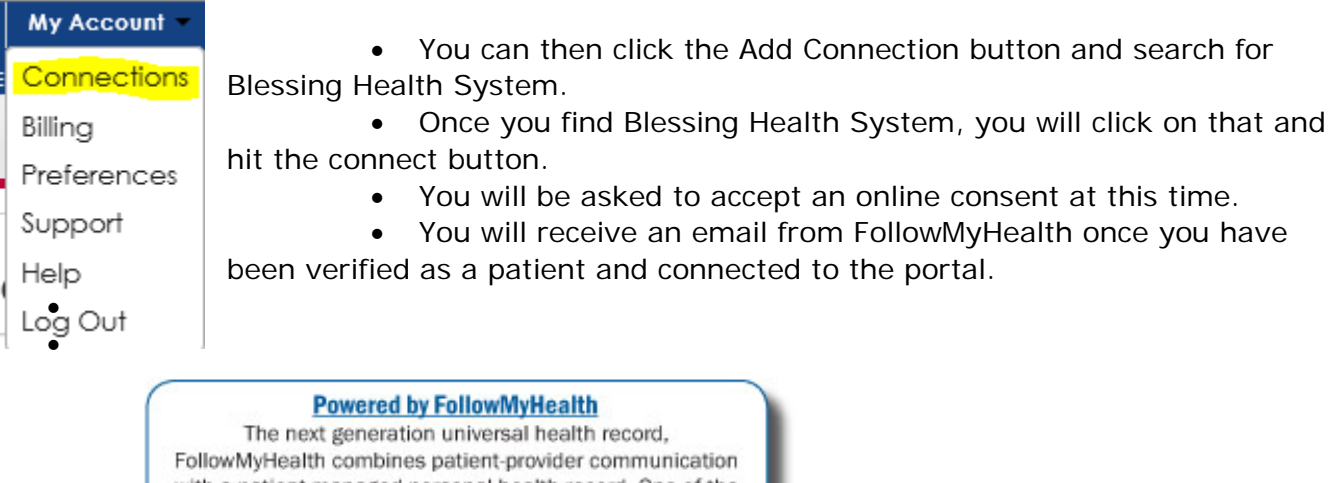

with a patient-managed personal health record. One of the most prestigious features of this technology is the seamless combination of information from multiple healthcare organizations which creates the potential for all of your healthcare information in one easy place.

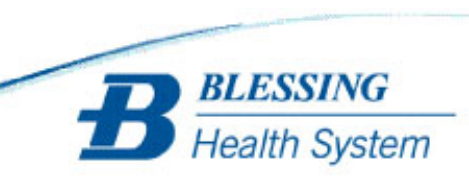